### Introduction to Applied Scientific Computing using MATLAB

Mohsen Jenadeleh

In this lecture, slides from Mathworks, MIT, Waterloo and Rutgers Universities are used

# Our Guiding Principles

"The purpose of computing is insight, not numbers" Richard Hamming

> "I hear and I forget, I see and I remember, I do and I understand."

> > Confucious

## Main Features of MATLAB

- Easy and efficient programming in a high-level language, with an interactive interface for rapid development.
- Vectorized computations for efficient programming, and automatic memory allocation.
- Built-in support for state-of-the-art numerical computing methods.
- Has variety of modern data structures and data types, including complex numbers.
- High-quality graphics and visualization.
- Symbolic math toolbox for algebraic and calculus operations, and solutions of differential equations.
- Portable program files across platforms.
- Large number of add-on toolboxes for applications and simulations.
- Huge database of user-contributed files & toolboxes, including a large number of available tutorials & demos.
- Allows extensions based on other languages, such as C/C++, supports Java and object-oriented programming.

#### MATLAB Toolbox Application Areas

- Parallel Computing (2)
- Math, Statistics, and Optimization (8)
- Control System Design and Analysis (6)
- Signal Processing and Communications (7)
- Image Processing and Computer Vision (4)
- Test and Measurement, Data Acquisition (5)
- Computational Finance, Datafeeds (7)
- Computational Biology (2)
- Code Generation and Application Deployment (11)
- Database Connectivity (2)

(54 toolboxes + 35 simulink products)

#### Web Resources

- [Getting Started with MATLAB \(HTML\)](http://www.mathworks.com/help/techdoc/learn_matlab/bqr_2pl.html)
- [Getting Started with MATLAB](http://www.mathworks.com/help/pdf_doc/matlab/getstart.pdf) (PDF)
- **[MATLAB Examples](http://www.mathworks.com/help/techdoc/demo_example.html)**
- [MATLAB Online Tutorials and Videos](http://www.mathworks.com/academia/student_center/tutorials/launchpad.html)
- **MATLAB** Interactive Tutorials
- [MATLAB Toolbox Reference Manuals](http://www.mathworks.com/help/index.html)
- **MATLAB** Interactive CD
- [Newsletters](http://www.mathworks.com/company/newsletters/)
- **[MATLAB User Community](http://www.mathworks.com/matlabcentral/)**
- [Other MATLAB Online Resources](http://www.duke.edu/%7Ehpgavin/matlab.html)
- [comp.soft-sys.matlab newsgroup](http://groups.google.com/group/comp.soft-sys.matlab/topics)
- Octave [a free look-alike version of MATLAB](http://www.gnu.org/software/octave/)
- FreeMat [another free look-alike version](http://freemat.sourceforge.net/)
- NIST [–](http://physics.nist.gov/cuu/Constants/index.html) [Digital Library of Mathematical Functions](http://dlmf.nist.gov/)
- NIST [Physical Constants](http://physics.nist.gov/cuu/Constants/index.html)

### **MATLAB Basics**

- 1. MATLAB desktop
- 2. MATLAB editor
- 3. Getting help
- 4. Variables, built-in constants, keywords
- 5. Numbers and formats
- 6. Arrays and matrices
- 7. Operators and expressions
- 8. Functions built-in and user-defined
- 9. Basic plotting
- 10. Function maxima and minima
- 11. Strings, cell arrays, **fprintf**

These should be enough to get you started. We will explore them further, as well as other topics, in the rest of the course.

#### **1. MATLAB Desktop**

#### **Setting**

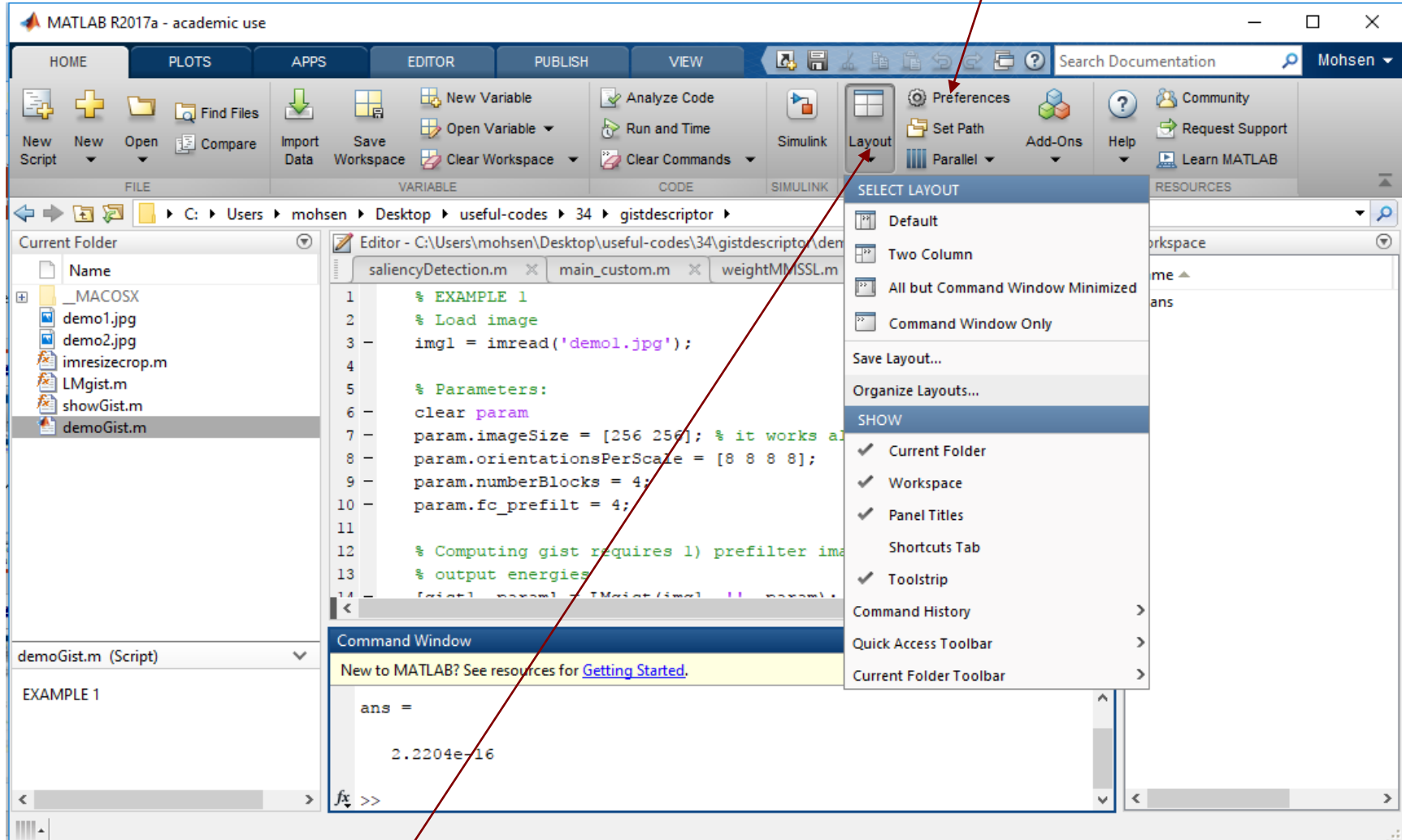

You can select what is on your desktop by Clicking on Layout. Go down to Command History and select docked.

### **2. MATLAB Desktop**

#### workspace window

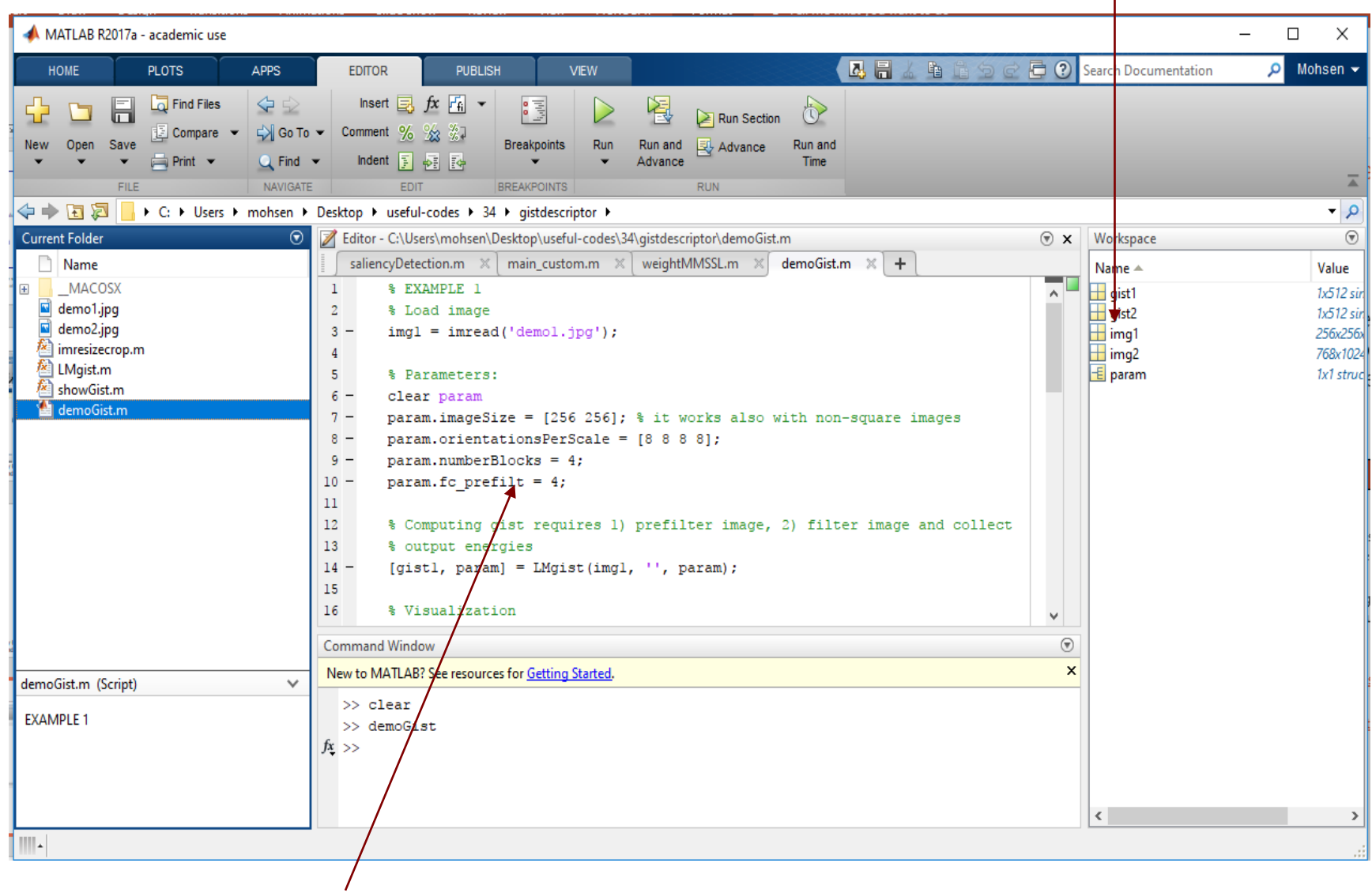

MATLAB Editor for writing Script Files or Functions

Several ways of getting help:

1) help menu item on MATLAB desktop opens up searchable help browser window

**3. Getting Help**

2) from the following commands: **>> helpdesk % open help browser >> help topic % e.g., help log10 >> doc topic % e.g., doc plot >> help % get list of all help topics >> help dir % get help on entire directory >> help syntax % get help on MATLAB syntax >> help / % operators & special characters >> docsearch text % search HTML browser for 'text' >> lookfor topic % e.g., lookfor acos** comments begin with %

Variables require no special declarations of type or storage. Examples:

**>> x = 3; % simple scalar >> y = [4, 5, 6]; % row vector of length 3 >> z = [4; 5; 6]; % column vector of length 3 >> A = [1,2,3; 4,5,6]; % 2x3 matrix >> s =** '**abcd efg**'; **% string >> C = {**'**abc**' **,**  '**defg**' **,**  '**123-456**'**}; % 1x3 cell array**

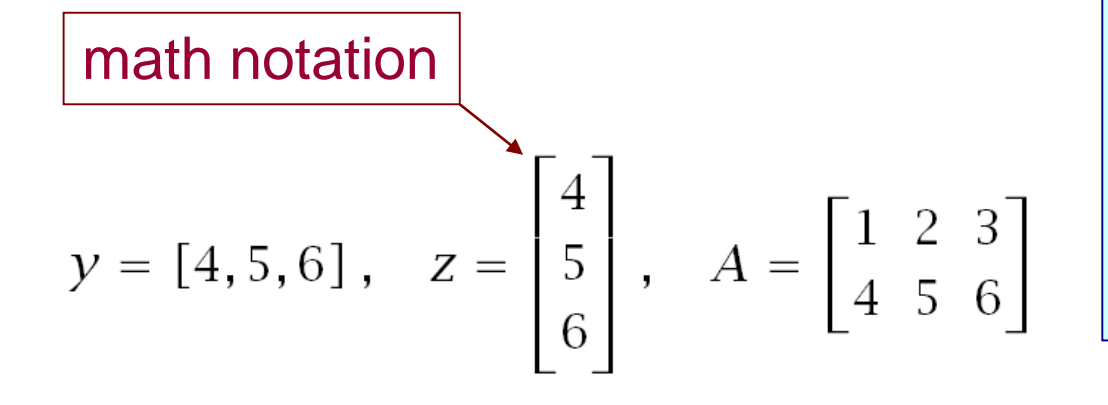

the functions **class** and **size** tell you the type and dimensions of the defined object, e.g.,

**>> class(C) >> size(C)**

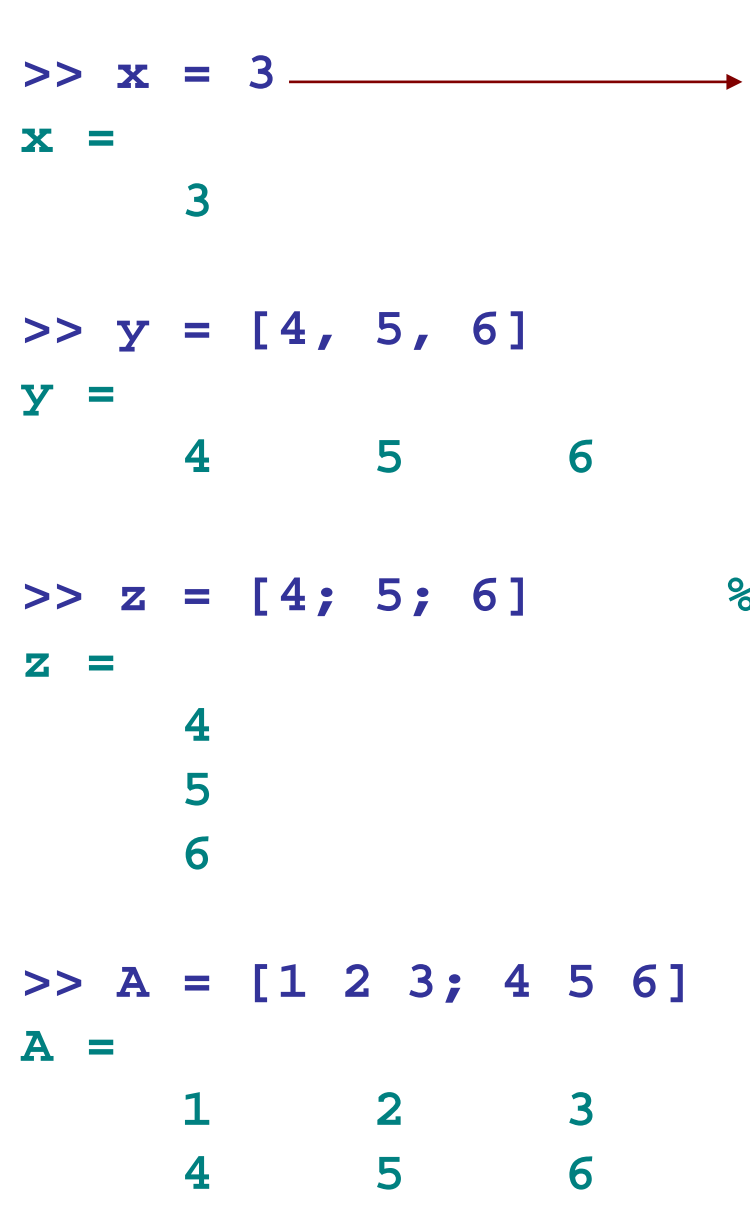

Several things happen with this simple MATLAB command:

**A variable, x, of type double is created A memory location for the variable x is assigned The value 3 is stored in that memory location called x.** 

 $\frac{1}{2}$  **note, z = y'** 

What are your variables? How to clear them? Use workspace window, or the commands:

**who, whos, clear, clc, close**

- **>> who Your variables are: A y z**
- **>> whos**

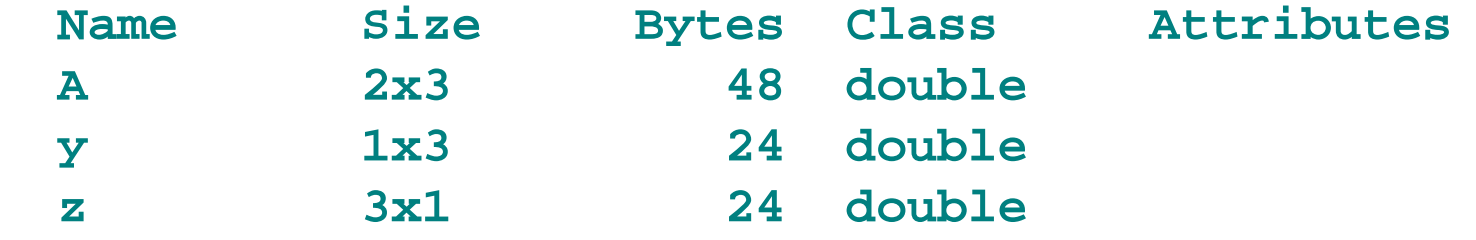

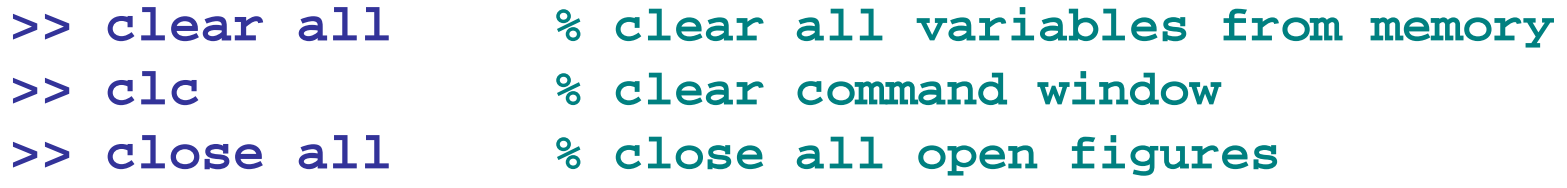

#### Operating system commands:

- 
- 
- 
- 
- 
- 
- 
- 
- 
- 
- 
- 
- 
- **>> path % display search path**
- **>> pathtool % modify search path**
- **>> addpath dir % add directory to path**
- **>> cd dir % change directory**
- **>> pwd % print working directory**
- **>> dir % list all files in current dir**
- **>> what % list MATLAB files only**
- **>> which file % display location of file**
- **>> edit file % invoke MATLAB editor**
- **>> help % command provides information about a function**
- **>> help sin %This only works if you know the name of the function you want help with.**
- **>> quit % quit MATLAB**
- **>> exit % quit MATLAB**

### Some MATLAB® Math Functions

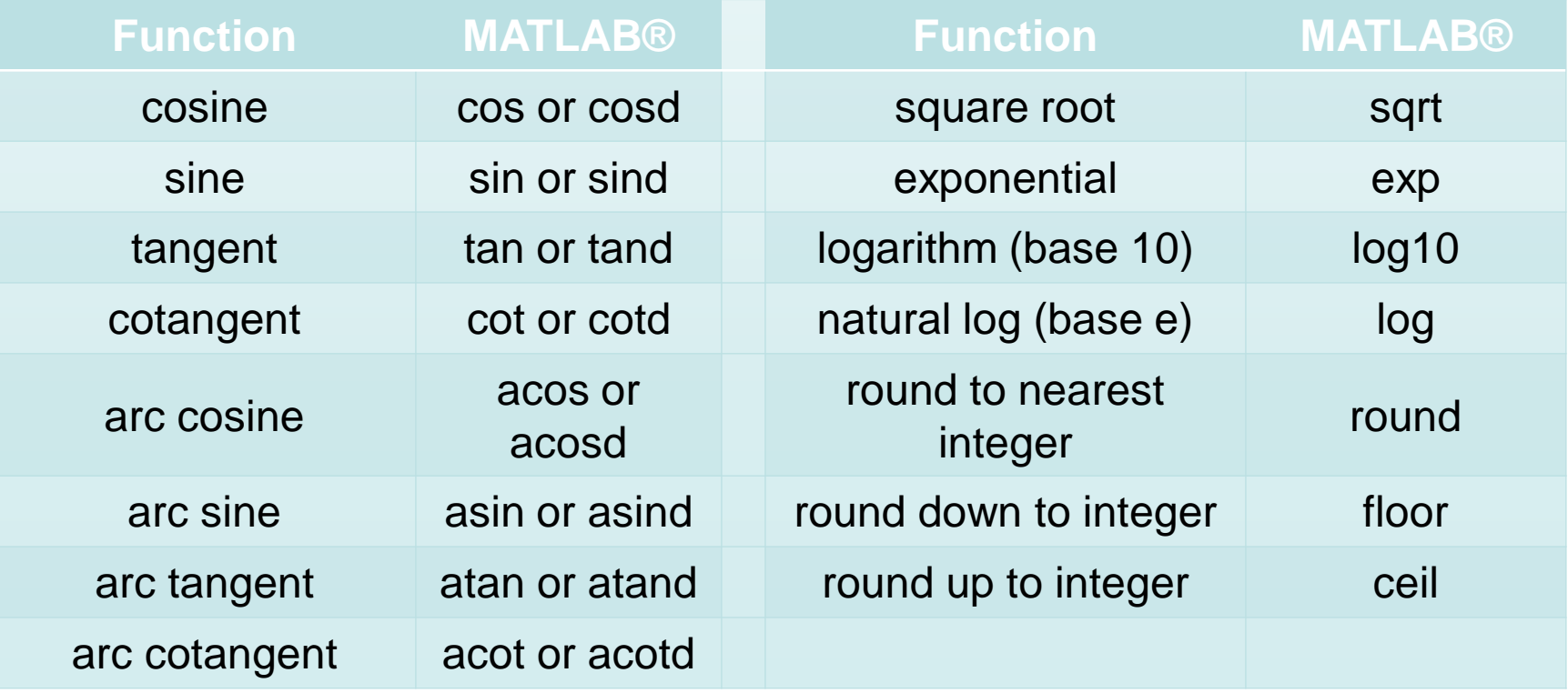

**Note:** cos(α) assumes α in radians; whereas, cosd(α) assumes α in degrees. acos(x) returns the angle in radians; whereas, acosd(x) returns the angle in degrees.

 $π$  radians = 180 degrees

#### **Naming Rules for Variables**

- **1. Variable names must begin with a letter**
- **2. Names can include any combinations of letters, numbers, and underscores**
- **3. Maximum length for a variable name is 63 characters**
- **4. MATLAB® is case sensitive. The variable name A is different than the variable name a.**
- **5. Avoid the following names: i, j, pi, and all built-in MATLAB® function names such as length, char, size, plot, break, cos, log, …**
- **6. It is good programming practice to name your variables to reflect their function in a program rather than using generic x, y, z variables.**

#### Special built-in math constants that should not (though they can) be re-defined as variables:

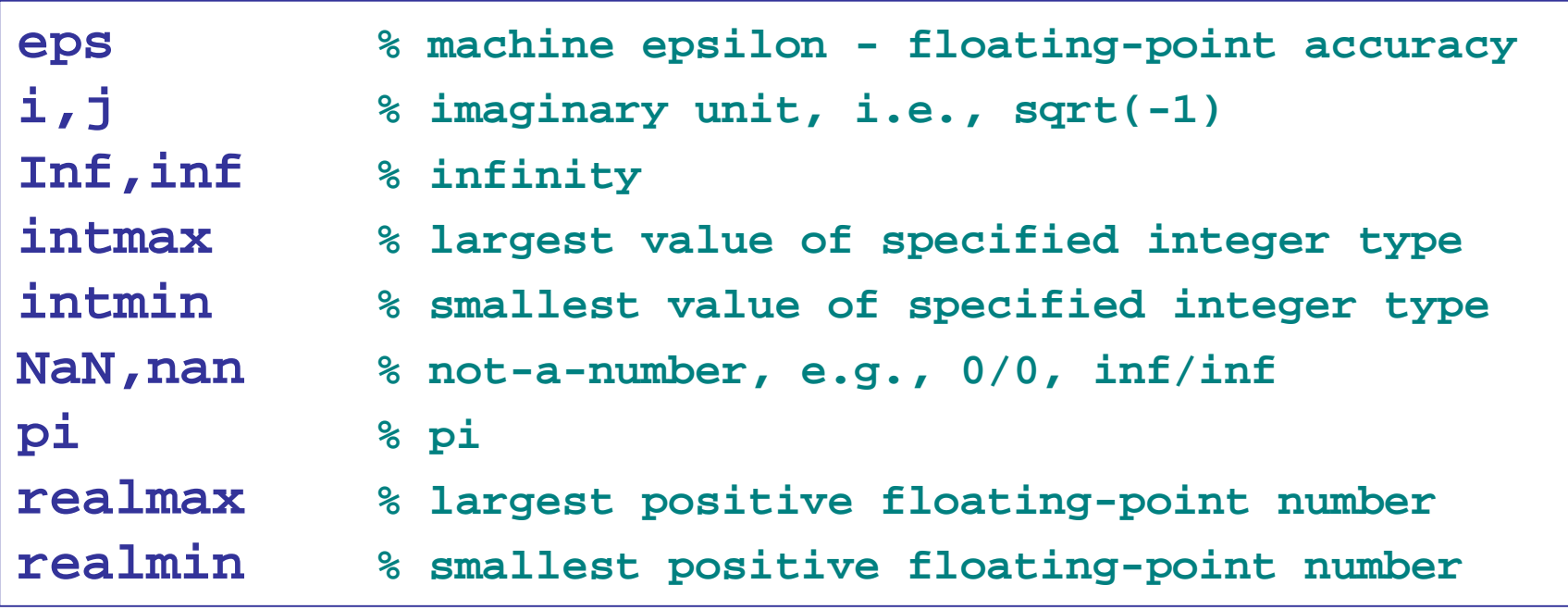

Note: **i**, *j* are commonly used for array and matrix indices. If you're dealing with complex-valued data, avoid redefining both **i,j**.

Values of special constants:

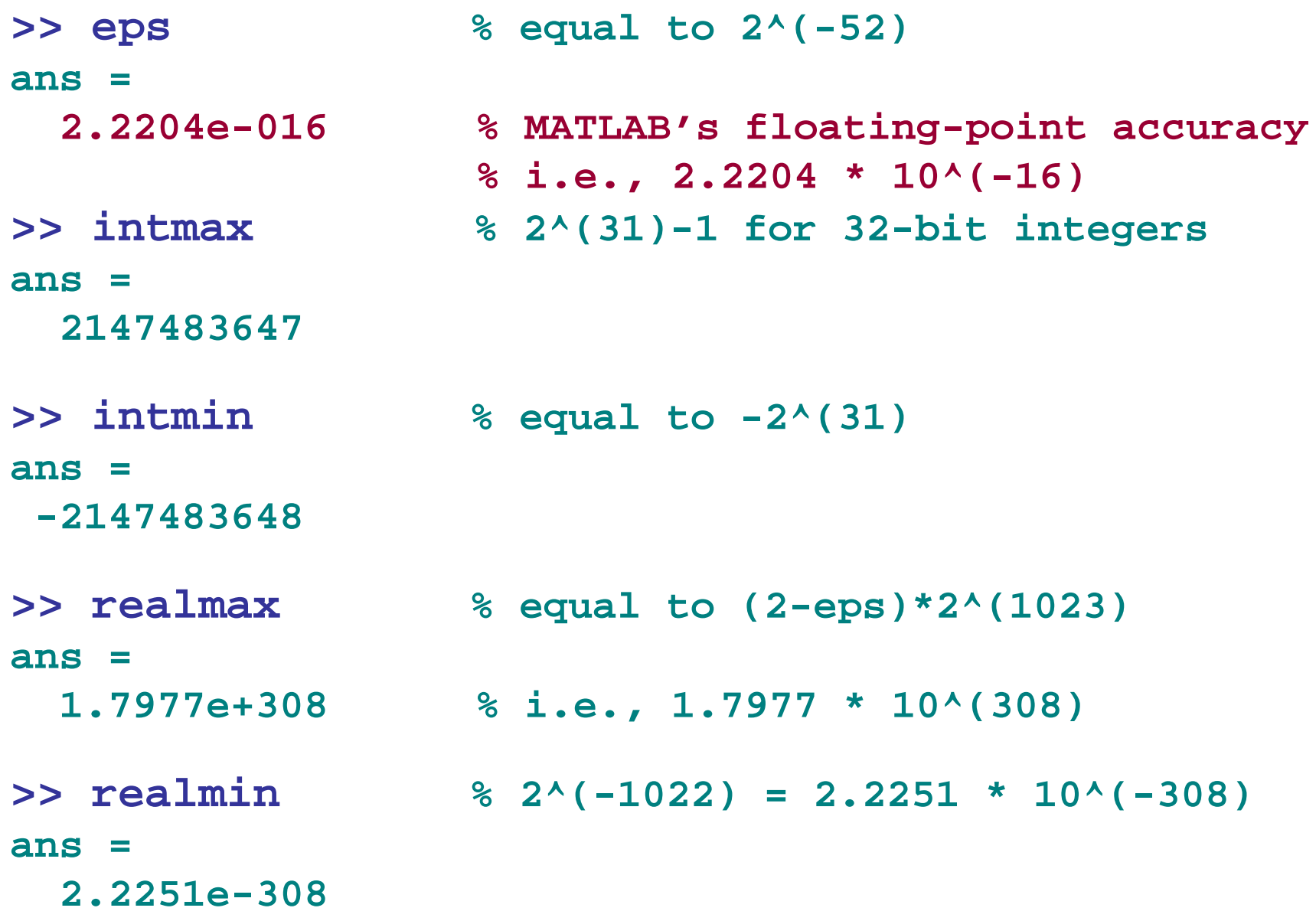

#### Special keywords that cannot be used as variable names:

**>> iskeyword ans = 'break' 'case' 'catch' 'classdef' 'continue' 'else' 'elseif' 'end**' **'for'**

**'function' 'global' 'if' 'otherwise' 'parfor' 'persistent' 'return' 'switch' 'try' 'while'**

**'true' ,** '**false**'

#### **How Computers Store Variables**

Computers store all data (numbers, letters, instructions, …) as strings of 1s and 0s (bits). A **bit** is short for **bi**nary digi**t**. It has only two possible values: On (1) or Off (0). A byte is simply a string of 8 bits.

A kilobyte (kB) is 1000 bytes (commercial ), kilobyte is traditionally used to denote 1024 (2<sup>10</sup>) bytes.

A megabyte (MB) is 1,000,000 bytes A gigabyte (GB) is 1,000,000,000 bytes

For a sense of size, click on link below: [http://highscalability.com/blog/2012/9/11/how-big-is-a-petabyte-](http://highscalability.com/blog/2012/9/11/how-big-is-a-petabyte-exabyte-zettabyte-or-a-yottabyte.html) exabyte-zettabyte-or-a-yottabyte.html

MATLAB by default uses double-precision (64-bit) floating-point numbers following the IEEE floating-point standard. You may find more information on this standard in:

[Representation of Floating-Point Numbers](http://www.mathworks.com/support/tech-notes/1100/1108.html)

[C. Moler, "Floating Points," MATLAB News and Notes,](http://www.mathworks.com/company/newsletters/news_notes/pdf/Fall96Cleve.pdf)  Fall, 1996 (PDF file)

$$
x = (-1)^{x} \cdot (1 + f) \cdot 2^{x} (e - 1023)
$$
  
1 bit 52 bits 11 bits  
sign mantissa exponent  
1 < = e < 2046, e = 0, e = 2047

$$
\begin{array}{|l|}\n0 <= f < 1 \\
f_{\text{min}} <= \text{eps} = 2 \cdot (-52) \\
\hline\n\text{machine epsilon} \\
\end{array}
$$

MATLAB can also use single-precision (32-bit) floating point numbers if so desired.

There are also several integer data types that are useful in certain applications, such as image processing or programming DSP chips. The integer data types have 8, 16, 32, or 64 bits and are signed or unsigned:

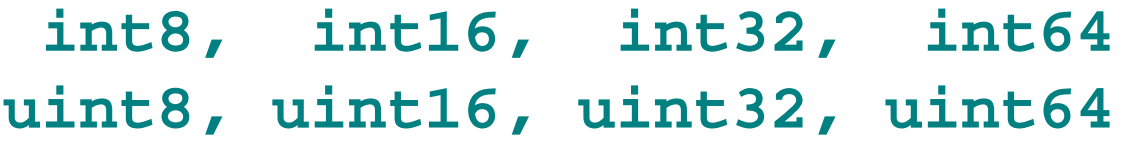

These data types work for integers as long as the integers don't exceed the range for the data type chosen.

They take up less memory space than doubles.

They don't work for non-integers. If you create a variable that is an int8 and try to assign it a value of 14.8, that variable will be assigned a value of 15 instead (closest integer within the range).

One common application for integer data types is image data (jpeg, png, …)

For more information do:

- **>> help datatypes**
- 
- **>> help int32 % example**
- **>> help class % determine datatype**
	-

# **Numeric Data Types**

MATLAB has several different options for storing numbers as bits. Unless you specify otherwise, all numbers in MATLAB are stored as doubles.

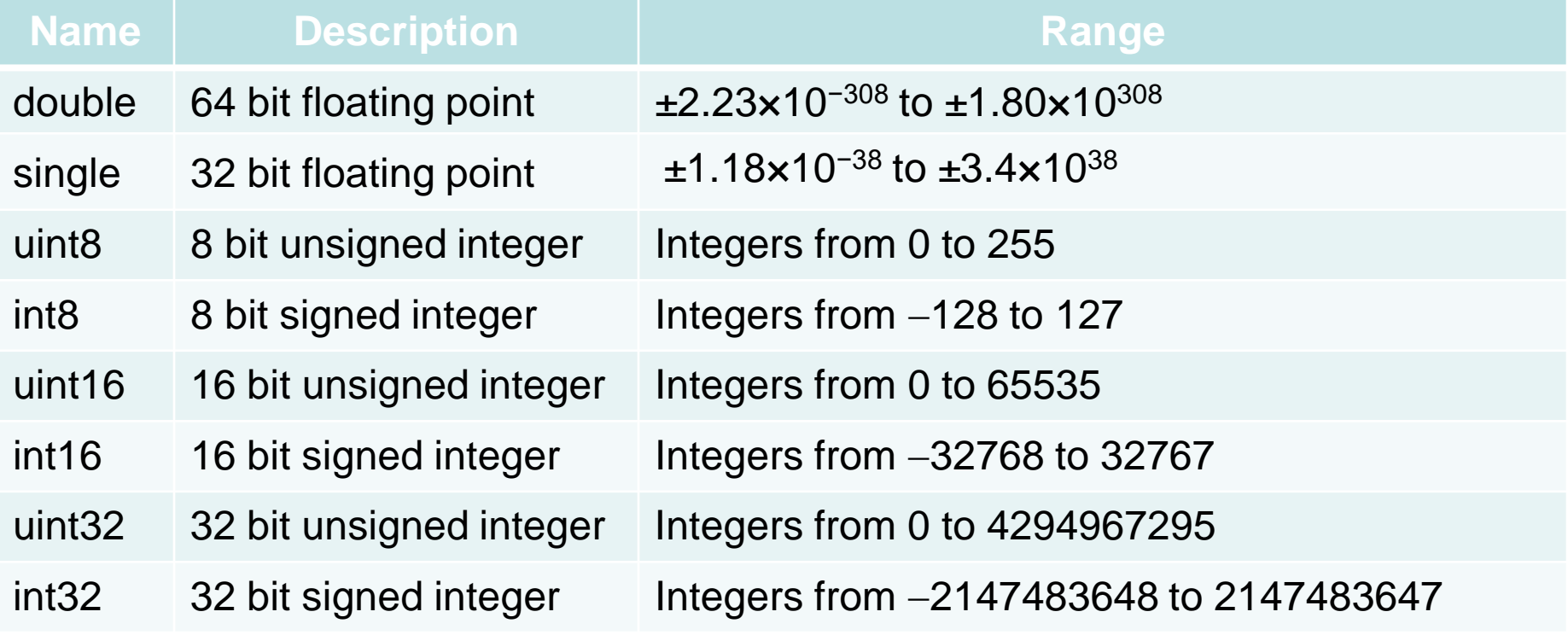

# **Why should I care how data is stored in a computer?**

Example: Perform each of the following calculations in your head.

- $a = 4/3$
- $b = a 1$
- $c = 3<sup>*</sup>b$
- $e = 1 c$

What does MATLAB get?

# **Why should I care how data is stored in a computer?**

What does MATLAB get?

- $a = 4/3 = 1.3333$  $b = a - 1 = 0.33333$  $c = 3<sup>*</sup>b = 1.0000$
- $e = 1 c = 2.2204e-016$

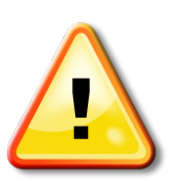

It is not possible to perfectly represent all real numbers using a finite string of 1s and 0s.

# **Comments**

Not all numbers can be represented exactly even using 64 bit doubles.

If we do many, many calculations with numbers which are just a tiny bit off, that error can grow very, very large depending on the type of computations being performed.

64 bit doubles have a huge, but still limited range.

What happens if we exceed it? Try the following:

**>> a = 373^1500**

**>> b = factorial(172)**

#### Complex Numbers

By default, MATLAB treats all numbers and expressions as complex (even if they are real).

No special declarations are needed to handle complex-number operations. Examples:

**>> z = 3+4i; % or, 3+4j, 3+4\*i, 3+4\*j >> x = real(z); % real part of z >> y = imag(z); % inaginary part of z >> R = abs(z); % absolute value of z**

**>> theta = angle(z); % phase angle of z in radians >> w = conj(z); % complex conjugate, w=3-4i >> isreal(z); % test if z is real or complex**  $\overline{a}$   $\overline{b}$ 

$$
z = x + jy = Re^{j\theta}, \quad R = |z| = \sqrt{x^2 + y^2}, \quad \theta = \arctan \frac{y}{x}
$$
  
Cartesian & polar forms  $\boxed{\text{math notation: } \theta = \text{Arg}(z)}$ 

**>> z = 3+4j z = 3.0000 + 4.0000i >> x = real(z) x = 3**  $>> y = image(z)$ **y = 4**  $>> R = abs(z)$ **R = 5 >> theta = angle(z) % in radians theta = 0.9273 >> abs(z - R\*exp(j\*theta)) + abs(z-x-j\*y) % test ans = 6.2804e-016** equivalent definitions: **z = 3+4\*j z = 3+4i z = 3+4\*i z = complex(3,4)**

#### Display Formats

- 
- 
- 
- 
- 
- 
- 
- 
- 
- **>> format hex % hexadecimal**
- 
- 
- 

- **>> format % default - 4 decimal places**
- **>> format short % same as the default**
- **>> format long % 15 decimal places**
- **>> format short e % 4 decimal – exponential format**
- **>> format short g % 4 decimals – exponential or fixed**
- **>> format long e % 15 decimals - exponential**
- **>> format long g % exponential or fixed**
- **>> format shorteng % 4 decimals, engineering**
- **>> format longeng % 15 decimals, engineering**
	-
- **>> format rat % rational approximation**
- **>> format compact % conserve vertical spacing**
- **>> format loose % default vertical spacing**
- **>> vpa(x,digits) % variable-precision-arithmetic**

These affect only the display format – internally all computations are done with full (double) precision

Example - displayed value of **10\*pi** in different formats:

**31.415926535897931 % format long 3.1416e+001 % format short e 31.416 % format short g 3.141592653589793e+001 % format long e 31.4159265358979 % format long g 31.4159e+000 % format shorteng 31.4159265358979e+000 % format longeng**

- **31.4159 % format, or format short**
	-
	-
	-
	-
	-
	-
	-

```
>> vpa(10*pi) % symbolic toolbox
```
**ans =**

```
31.415926535897932384626433832795
```

```
>> vpa(10*pi,20) % specify number of digits
ans =
31.415926535897932385
```
**>> help format >> help vpa >> help digits**

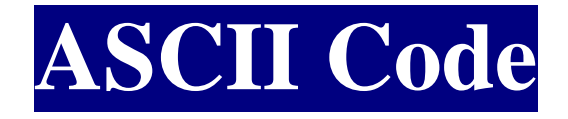

When you press a key on your computer keyboard, the key that you press is translated to a binary code.

- 
- $A = 1000001$  (Decimal = 65)
- $a = 1100001$  (Decimal = 97)
- $0 = 0110000$  (Decimal = 48)

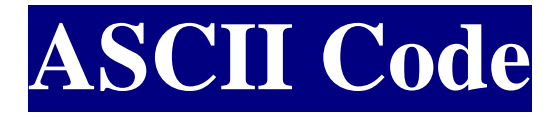

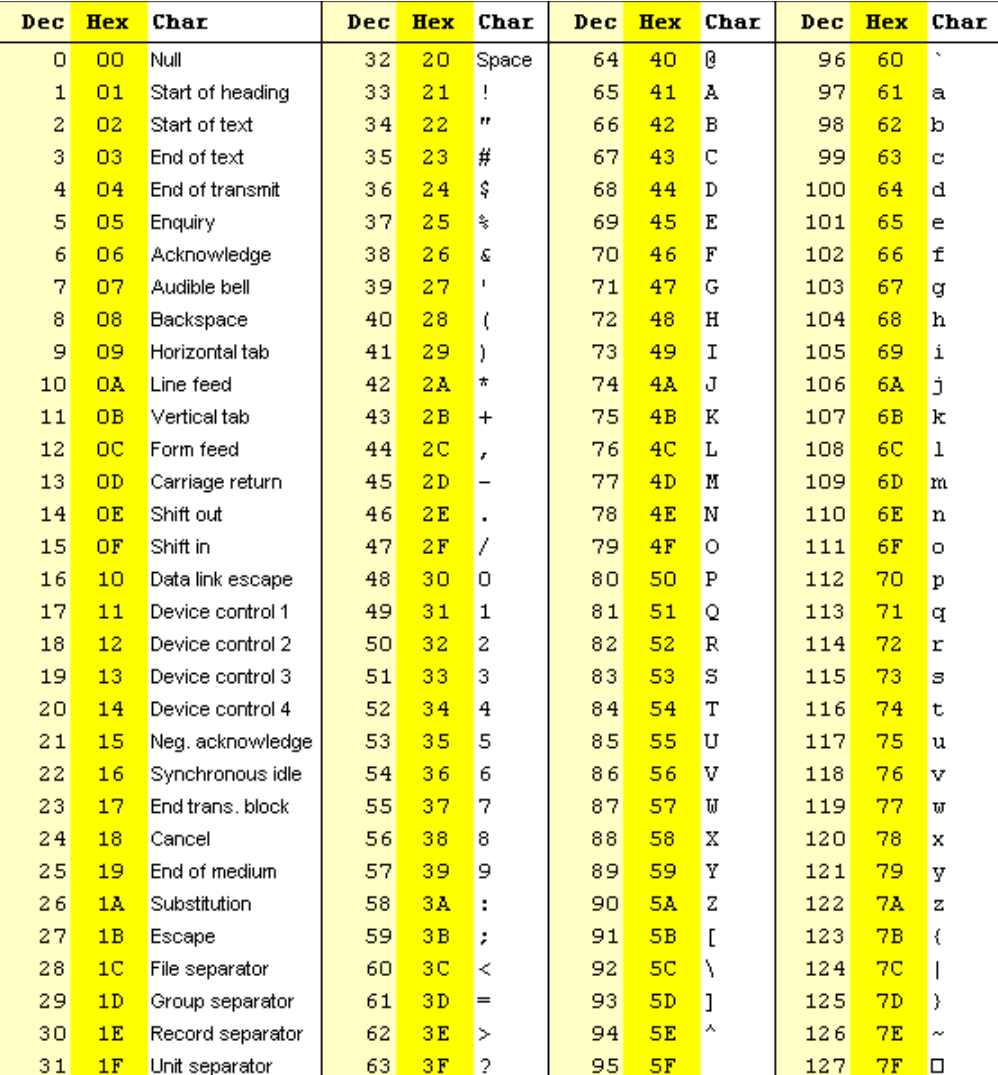

# **Strings in MATLAB**

MATLAB stores strings as an array of characters using the ASCII code.

Each letter in a string takes up two bytes (16 bits) and the two bytes are the binary representation of the decimal number listed in the ASCII table.

Try the following in MATLAB:

- **>> month = 'August'**
- **>> double(month)**

#### input/output functions: **disp**, **input**

```
>> x = 10; disp('the value of x is:'); disp(x);
the value of x is: 
    10
>> x = input('enter x: ') % numerical input
enter x: 100 % 100 entered by user
x =
   100
>> y = input('enter string: ', 's'); % string input
enter string: abcd efg 
>> y = input('enter string: ')
enter string: 'abcd efg'
y =
abcd efg
                       prompt string in single quotes
                                  string entered with no quotes
                                  string entered in quotes
                    >> help disp
                    >> help input
                    >> help menu
>> help fprintf
>> help sprintf
```
#### **6. Arrays and Matrices**

arrays and matrices are the most important data objects in MATLAB

We discuss briefly:

- a) row and column vectors
- b) transposition operator, '
- c) colon operator, **:**
- d) equally-spaced elements, linspace
- e) accessing array elements
- f) dynamic allocation & de-allocation
- g) pre-allocation

The key to efficient MATLAB programming can be summarized in three words:

vectorize, vectorize, vectorize

and avoid all loops

Compare the two alternative computations:

$$
\begin{array}{|r|l|}\n\hline\n x &=& [2,-3,4,1,5,8]; \\
 y &=& \text{zeros}(\text{size}(x)); \\
 y &=& x. \land 2; \\
 y(n) &=& x(n) \land 2; \\
 end\n\hline\n\end{array}\n\qquad\n\begin{array}{|r|l|}\n\hline\n x &=& [2,-3,4,1,5,8]; \\
 y &=& x. \land 2; \\
 \hline\n\end{array}
$$
\n
$$
\begin{array}{|r|l|}\n\hline\n y(n) &=& x(n) \land 2; \\
 \hline\n\end{array}\n\qquad\n\begin{array}{|r|l|}\n\hline\n\end{array}\n\hline\n\text{element-wise exponentiation.}\n\hline\n\end{array}
$$

**answer: y = [4,9,16,1,25,64]**

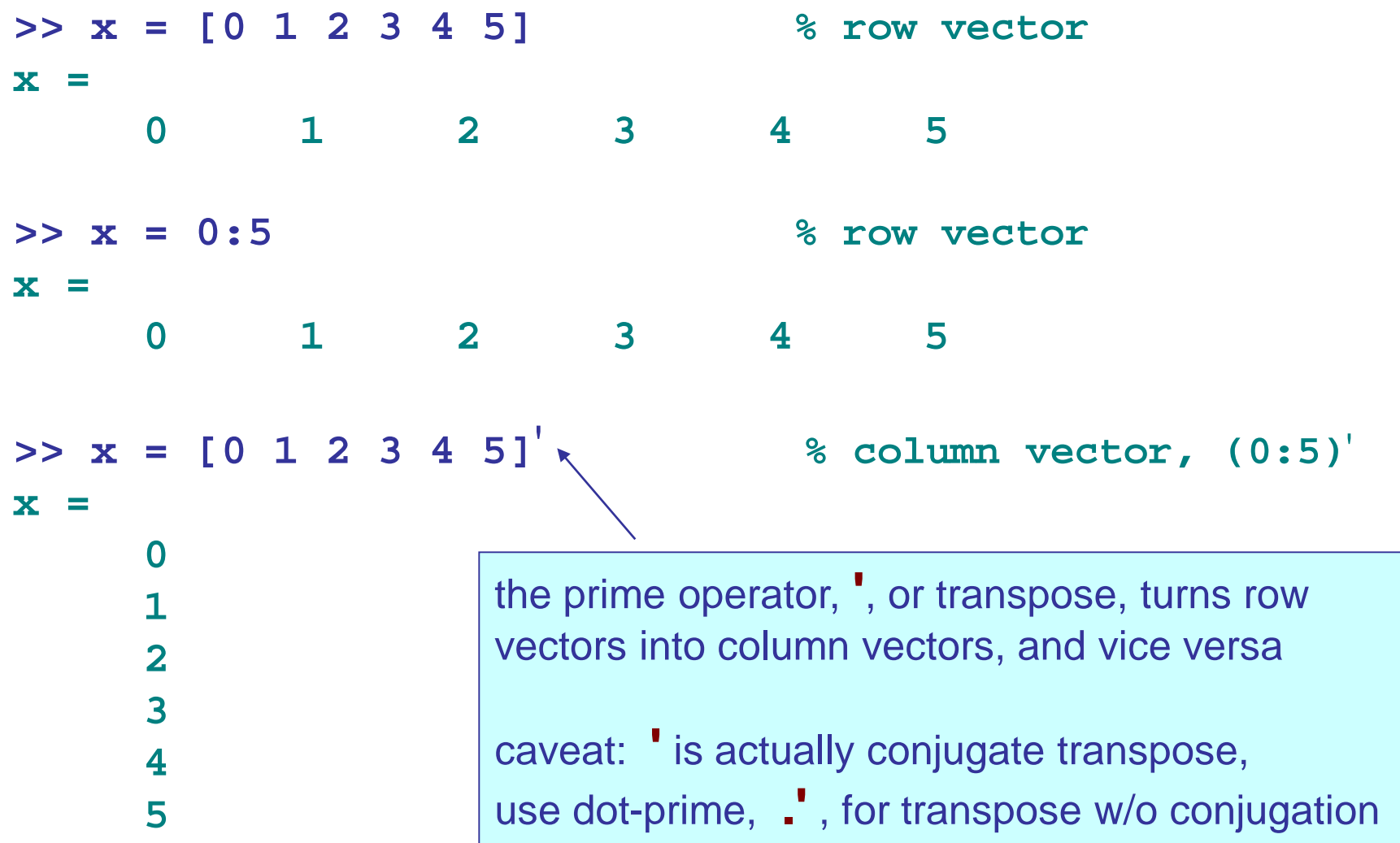

```
>> z = [i; 1+2i; 1-i] % column vector
z =
     0 + 1.0000i
  1.0000 + 2.0000i
  1.0000 - 1.0000i
>> z.' % transpose without conjugation
ans =
      0 + 1.0000i 1.0000 + 2.0000i 1.0000 - 1.0000i
>> z' % transpose with conjugation
ans =
      0 - 1.0000i 1.0000 - 2.0000i 1.0000 + 1.0000i
>> (z.')' % same as (z').' , or, conj(z)
ans =
      0 - 1.0000i
  1.0000 - 2.0000i
  1.0000 + 1.0000i
```

```
about linspace:
      x = linspace(a,b,N+1);
  is equivalent to:
      x = a : (b-a)/N : b;
   i.e., N+1 equally-spaced points in the interval [a,b]
      or, dividing [a,b] into N equal sub-intervals
>> x = 0 : 0.2 : 1 % in general, x = a:s:b
>> x = linspace(0,1,6) % see also logspace
x =
     0 0.2000 0.4000 0.6000 0.8000 1.0000
```
step

increment

6 points, 5 subintervals

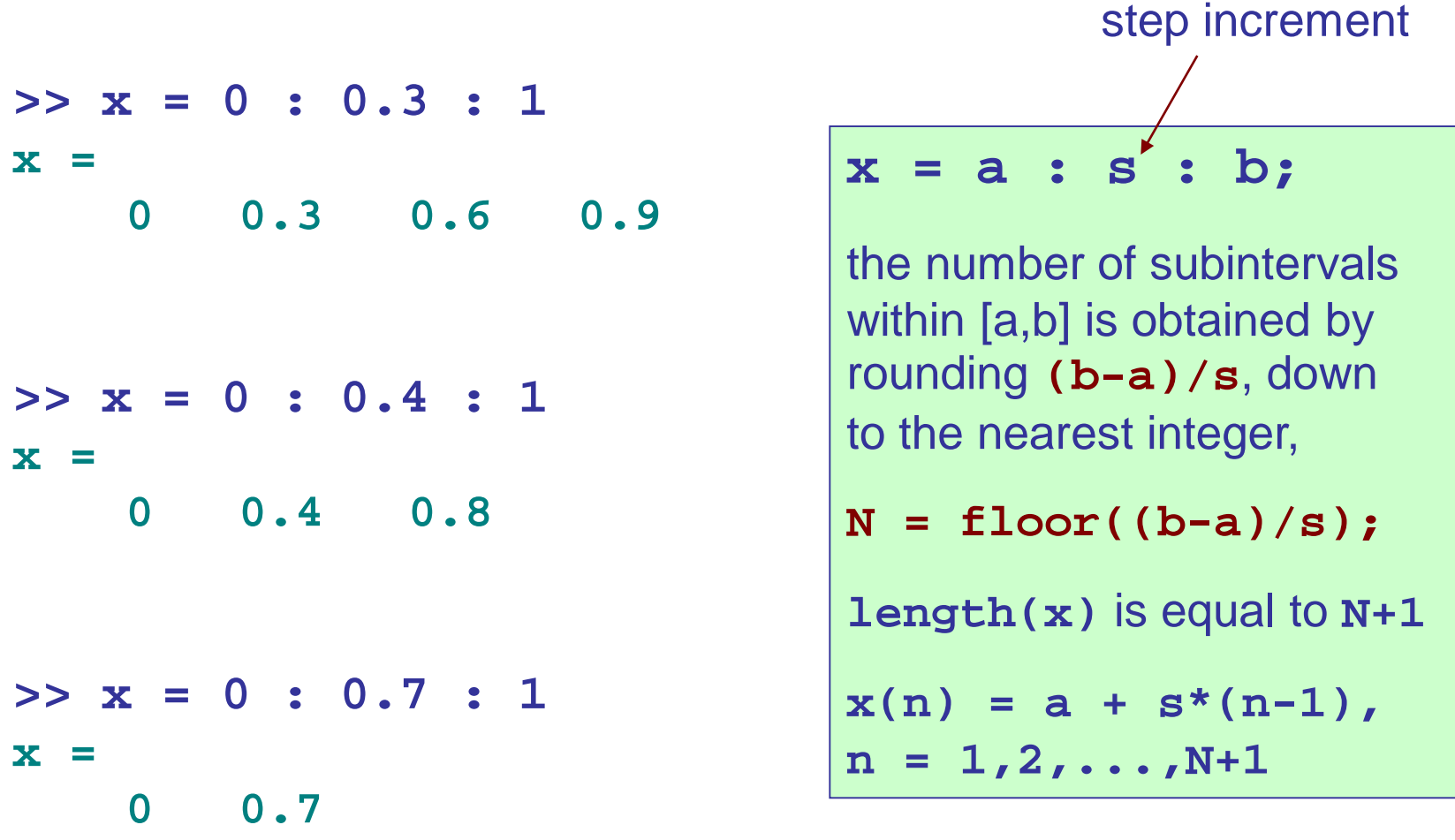

**% before rounding, (b-a)/s was in the three cases: % 1/0.3 = 3.3333, 1/0.4 = 2.5, 1/0.7 = 1.4286**

Note: MATLAB array indices always start with 1 and may not be 0 or negative

\n
$$
x = \begin{bmatrix} 2, & 5, & -6, & 10, & 3, & 4 \end{bmatrix}
$$

\n
$$
x(1), x(2), x(3), x(4), x(5), x(6)
$$

\n
$$
x(5), x(6)
$$

Other languages, such as C/C++ and Fortran, allow indices to start at 0. For example, the same array would be declared/defined in C as follows:

**double x[6] = { 2, 5, -6, 10, 3, 4 }; x[0], x[1], x[2], x[3], x[4], x[5]**

accessing array entries:

**>> x = [2, 5, -6, 10, 3, 4] x = 2 5 -6 10 3 4 >> length(x) % length of x, see also size(x) ans = 6 >> x(1) % first entry ans = 2 >> x(3) % third entry ans = -6 >> x(end) % last entry – need not know length ans = 4**

## accessing array entries:

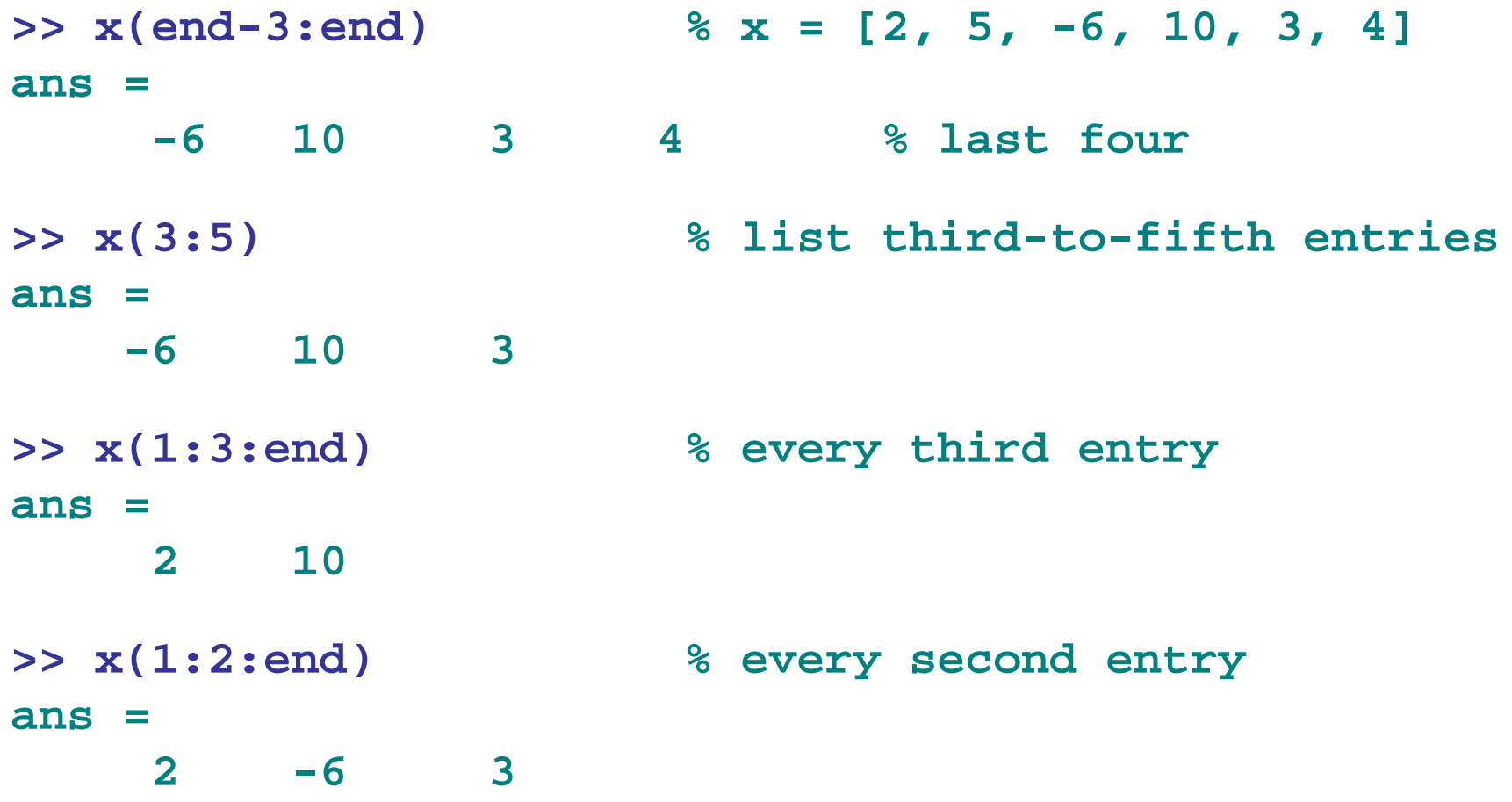

accessing array entries:

**>> x = [2, 5, -6, 10, 3, 4];**

**>> x(end:-1:1) % list backwards, same as fliplr(x) ans = 4 3 10 -6 5 2 >> x([3,1,5]) % list [x(3),x(1),x(5)] ans = -6 2 3 >> x(end+3) = 8 x = 2 5 -6 10 3 4 0 0 8**

automatic memory re-allocation

#### automatic memory allocation and de-allocation:

**>> clear x**  $>>$   $x(3) = -6$ **x = 0 0 -6 >> x(6) = 4 x = 0 0 -6 0 0 4 >> x(end) = [] % delete last entry x = 0 0 -6 0 0 >> x = [2, 5, -6, 10, 3, 4]; >> x(3)=[] % delete third entry x = 2 5 10 3 4**

# pre-allocation

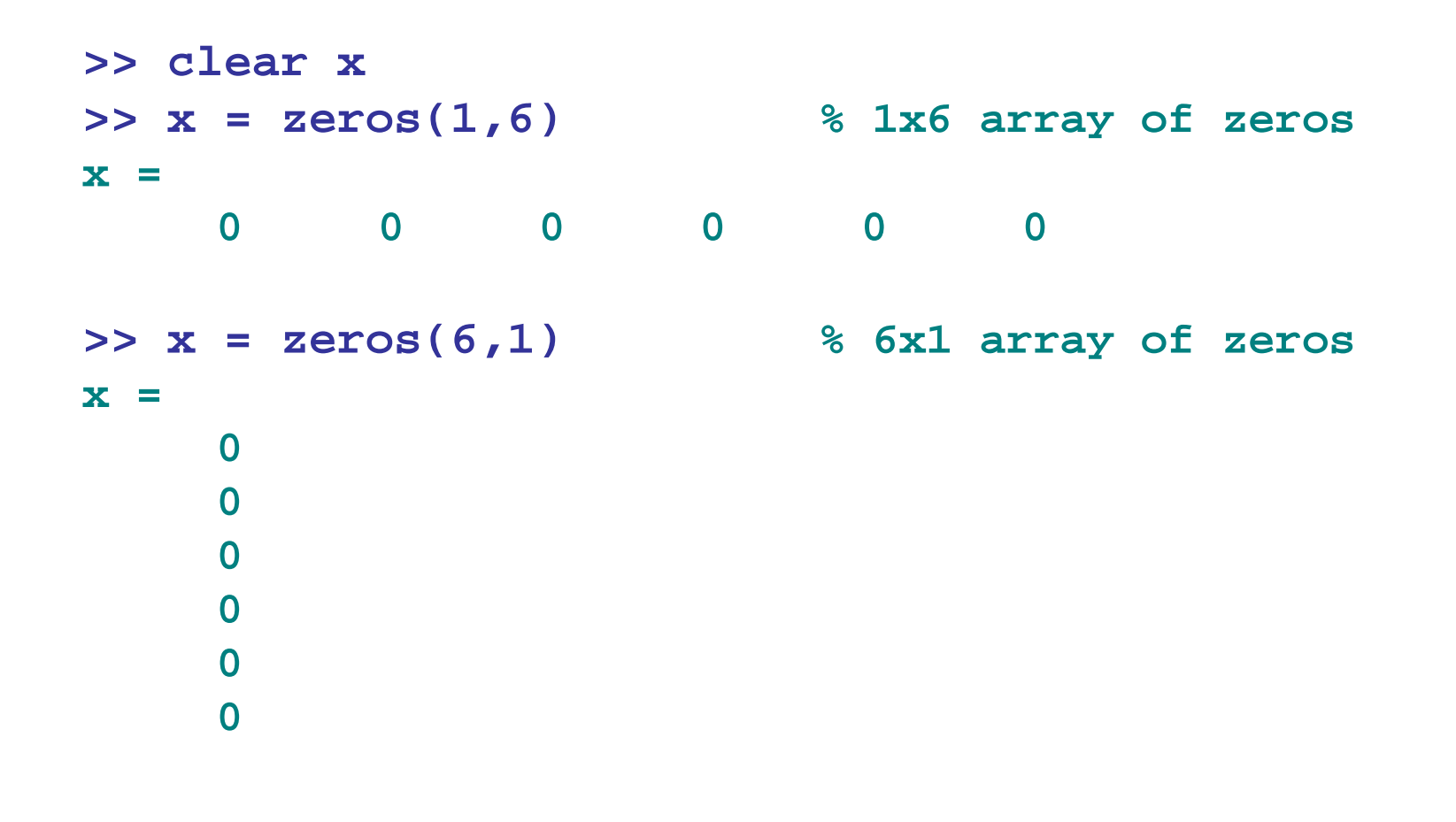

**>> help zeros >> help ones**

illustrating dynamic allocation & pre-allocation

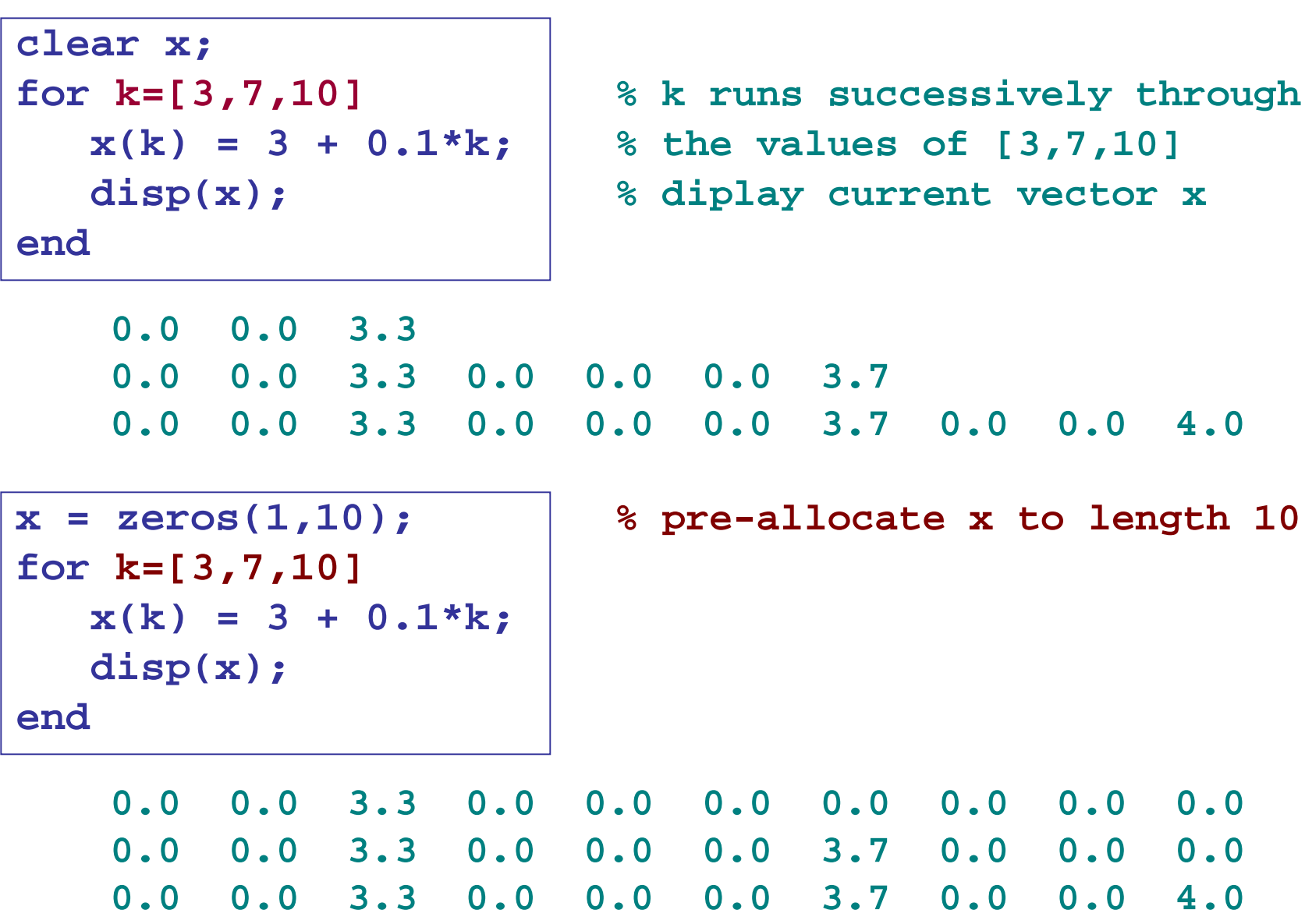

First assignment will be posted on the course website on Saturday 28.10.2017

Due date: Wed**nes**day 1.11.2017 11:55 PM

Try to use **LaTeX** for generating your report and send me the PDF

Recommended: Use the Overleaf online website for generating latex documents: [https://www.overleaf.com](https://www.overleaf.com/)